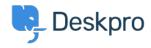

مرکز آموزش > Deskpro Legacy > Sending different auto-responses based on email address

## Sending different auto-responses based on email address

Ben Henley - 2023-08-31 - Comment (1) - Deskpro Legacy

Using triggers, you can customize the auto-response when a user submits a new email .ticket, based on which of your incoming email accounts they used

For example, let's suppose you want to send a different response to users who email your sales@example.com account, perhaps offering them a free trial. You will define a new email .template for the custom response

You don't want the user to get the default auto-response as well as your custom .1 response, so go to Admin > Tickets > New Ticket Triggers > Send auto-reply confirmation to user, and Add Criteria: select Email Account / is not / sales@example.com

.Go to Admin > Tickets > New Ticket Triggers and click Add New Trigger .2

Click Add Criteria, select Email Account / is / sales@example.com .3

Add a new **Send User Email** action. If you haven't created one yet, you can create .4 .one now by selecting the **Create new template** option

If you chose to create a new template, you will be redirected to the template editor where .you can enter a new email